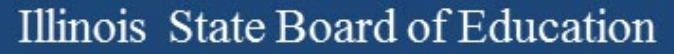

## Illinois Assessment Update

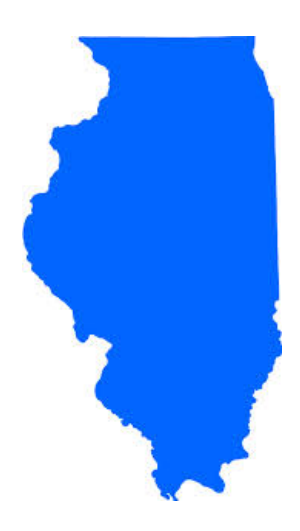

#### Illinois State Board of Education March 24, 2017

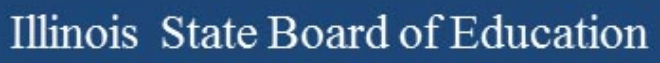

# 2015-16 Testing ISA (Illinois Science Assessment)

## **2015-16 ISA**

- Anyone interested in scoring responses may contact Angela Box ([abox@siu.edu](mailto:abox@siu.edu)) at SIUC to learn more.
- ISA Standard Setting must take place before score data can be released.
- **Announcement 02/28/17:**

*GROUNDBREAKING PROCESS FOR SCORING ILLINOIS SCIENCE ASSESSMENT KICKS OFF*

[www.isbe.net/Lists/News/NewsDisplay.aspx?ID=1144](http://www.isbe.net/Lists/News/NewsDisplay.aspx?ID=1144)

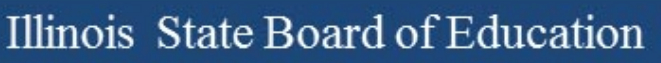

# 2016-17 Testing ISA (Illinois Science Assessment)

## **2016-17 ISA**

ISA webpage [\(https://www.isbe.net/Pages/Illinois-Science-Assessment.aspx\)](https://www.isbe.net/Pages/Illinois-Science-Assessment.aspx)

Trending questions:

- **User Guide updated 3/23/17:** Changes are listed on the title page. [https://www.isbe.net/Documents/ISBE\\_ISA\\_User-Guide\\_2017.pdf](https://www.isbe.net/Documents/ISBE_ISA_User-Guide_2017.pdf)
- **User Accounts:** See the [user guide](https://www.isbe.net/Documents/ISBE_ISA_User-Guide_2017.pdf) for information on how to build accounts (begins on page 9). Also, if a person already has an account, see page 18, step 8 to edit the building assignment.
- **SEBs:** Find the SEB (Safe Exam Browser) and other technical resources under the Assessment Technology Requirements section of ISBE's ISA webpage.

#### **Assessment Contacts:**

- Dan Brown, General questions, *[dabrown@isbe.net](mailto:dabrown@isbe.net)*
- Wes Bruce, IT questions, [wesbruce3@gmail.com](mailto:wesbruce3@gmail.com)
- Butch Wilson, IT questions (Chromebooks app lead), [bwilson@ltc6.org](mailto:bwilson@ltc6.org)
- Jamey Baiter, User questions, [JBAITER@isbe.net](mailto:JBAITER@isbe.net)
- David Hope, Rostering questions, [dhope@isbe.net](mailto:dhope@isbe.net)
- Laura Quimby, SPED questions, [lquimby@isbe.net](mailto:lquimby@isbe.net)

Assessment Main Line, 1-866-317-6034

# **2016-17 PARCC** (Partnership for Assessment of Readiness for College and Careers)

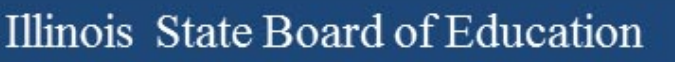

## **2016-17 PARCC**

PARCC Test Coordinator Manual:

[www.isbe.net/Documents/parcc-ela-math-cbt-pbt-test-coord-manual-16-17.pdf](http://www.isbe.net/Documents/parcc-ela-math-cbt-pbt-test-coord-manual-16-17.pdf)

- Test Scheduling Information pages 9-13
- Illinois Addendum pages 87-90
- Testing Multiple Grade/Courses Concurrently pages 123-126
- Guidance for Administering the ELA Field Test pages 128-130
- Back Cover of the Manual
- ISBE Contact for PARCC: Jim Palmer
	- [jpalmer@isbe.net](mailto:jpalmer@isbe.net)

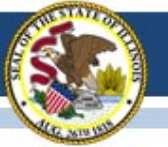

## **2016-17 PARCC Test Window in SIS**

- Any school for whom a PARCC test window was not entered has now been defaulted as follows:
	- $-$  Start Date = March 6, 2017 and End Date = April 28, 2017
- *If this defaulted test window is not correct*, please edit this in SIS as soon as possible. Test window is used to capture students for each school's Assessment Correction file for data cleanup.
- Reminder: If your PARCC test window ends sooner than you anticipate, please adjust the "End Date" in SIS.
- If you need assistance navigating SIS to enter or adjust your PARCC test window, contact the SIS Helpdesk at 217-588-3600, option 3 for assistance.

# **2016-17 PARCC**

- Beginning February 27, 2017, do the following in PAN:
	- Create test sessions
	- Add students to test sessions
	- Move students from one test session to another
	- Edit a student's Accessibility Features and Accommodations information for the ELA/L and Math test assignments
		- Do this under "Manage Student Tests" in PAN
	- Edit a student's demographic information
		- Do this under "Register Students" in PAN
		- Any edit to the following data in PAN must also be updated in the SIS enrollment file: Name, birth date, race/ethnicity, grade level, home (responsible) school, IEP indicator, LEP indicator, Migrant indicator
		- If the State ID in PAN is incorrect, contact Student Assessment for assistance at 866-317-6034.
	- Request a transfer from another school if you have a new student from Illinois and add a new student from outside of Illinois (add enrollment in SIS first!)

### **2016-17 PARCC Materials Receipt**

- For districts with all schools beginning testing the week of March 13 or later, materials from Pearson, including paper manuals and any secure paper test materials, will arrive approximately two weeks prior to the earliest start date for any school.
- The additional orders window opened on February 22 in PAN.

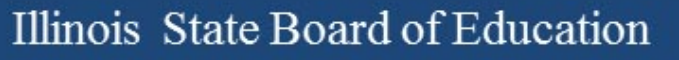

#### **PearsonAccess<sup>next</sup> (PAN) Information**

- Superintendents should contact PARCC Customer Support for assistance, if needed, with the following:
	- Adding/Enabling user accounts for new/current staff
	- Disabling accounts for staff who are no longer at your district
	- Updating user roles as needed
	- Updating user email addresses (*Note: "User Name" will stay the same*)

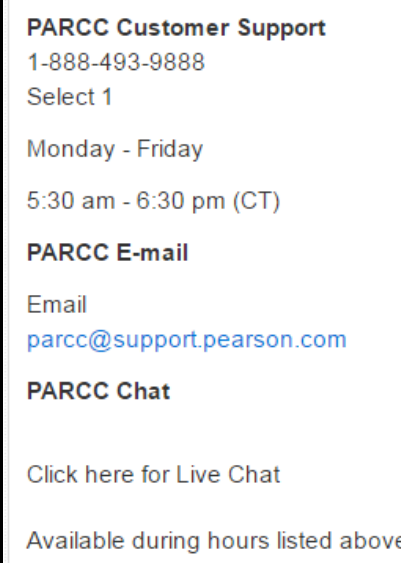

- Contact ISBE Assessment for assistance with the following (1-866-317-6034 or [assessment@isbe.net](mailto:assessment@isbe.net)):
	- Adding an organization (e.g., new school, reconfigured grade levels within an existing school, or any RCDTS code changes)
	- Adding a user account for a new Superintendent

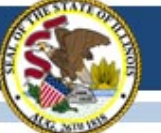

## **2016-17 PARCC Mobility Guidance**

- *PARCC Mobility Guidance* document is posted on PARCC Place web site ([www.isbe.net/Documents/PARCC\\_Mobility\\_2017\\_FINAL.pdf\)](http://www.isbe.net/Documents/PARCC_Mobility_2017_FINAL.pdf).
	- 1. Former school must exit student from SIS.
	- 2. New school must enroll student in SIS.

#### *Contact the former school to find out if the student had started testing.*

- 3. As needed, the new school may enter a "Work Request" in PAN to request the new student be added in PAN to their school.
- 4. ISBE and the former school can review/approve the request.
- 5. ISBE reviews requests daily and approves if SIS data are consistent with request.
- IMPORTANT: New school must edit "Responsible School" in the "Register Students" tab in PAN, as appropriate (this should match the "Home School" in SIS enrollment).
- If immediate action is needed, contact Student Assessment at 1-866-317-6034 or email [assessment@isbe.net](mailto:assessment@isbe.net).

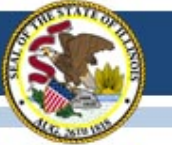

## **2016-17 PARCC Transfers**

Once a student is "Approved" for a transfer, note the following:

- Review the test details in PAN under "Manage Student Tests" to ensure the **test format (Paper or Online)** and any needed accommodations and accessibility features are identified correctly.
- Under "Register Students" make sure the "Responsible School" indicates the current "Home School" as indicated in the SIS enrollment.
- For online test format only, the Math and ELA/L records are automatically placed into a "TRANSFER" Test Session *if the former school had already placed the student into a Test Session*. If this happens, the new school must move the student to a new Test Session for testing.

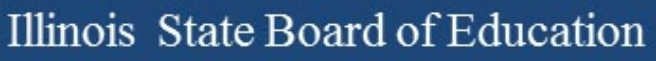

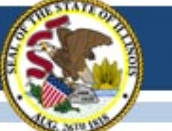

## Fillable Forms on Avocet

- Numerous forms can be downloaded on Avocet:
- Test Administration Information for Computer-Based Testing
	- BEFORE Computer-Based Testing
	- DURING Computer-Based Testing
	- AFTER Computer-Based Testing
- Fillable Forms for Computer-Based Testing
	- 2016-2017 Computer Based Chain-of-Custody Form
	- 2016-2017 Guidance For Submitting Security Forms Online
	- Emergency Accommodation Request Form
	- Form to Report Contaminated, Damaged, Or Missing Materials
	- Form to Report Testing Irregularity or Security Breach
	- Post Test Certification Form
	- Security Agreement
	- Student Accommodation Refusal Form
	- Unique Accommodation Request Form

## Irregularity Reports

- Fillable Form is Available on Avocet.
- Complete and Send to ISBE

#### Fax: 217-782-6097

Send a file: <https://sec1.isbe.net/attachmgr/default.aspx>

# Voiding a Test Online

- If a new test has to be assigned incorrect accommodations (most common)
- In PAN:
	- Under "Students in Sessions" Mark the original test (all units) complete.
	- Under "Manage Student Tests" void the test and create a new test to replace the voided test.
		- Use void code 1 for issues related to incorrect test form or incorrect accommodations.
		- Use void code 2 for anything else.
		- Click "Create Student Tests" to assign a new test for the student with the correct accommodations. Place the new test in a different session and print new test ticket.

## User Role Restored!

- On March 16, 2017, the "Undo Test Submit" role was added to all users in Pearson Access<sup>next</sup> who currently have the "LEA/District Test Coordinator" role.
- This role allows those who have it to undo a unit test submission if the student accidentally submitted.
- Users who have this role are able to add it to other users who need it.

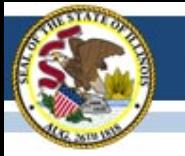

#### **2016-17 PARCC "Reminders" in PAN**

- Some students may have a "reminder" in PAN (oval with a number inside).
- These are displayed to remind users that local documentation should exist for a selected accommodation.
- "Setup  $\Rightarrow$  Students" screen  $\Box$  123456789 0 1 **STUDENT**
- "Manage Student Tests" screen

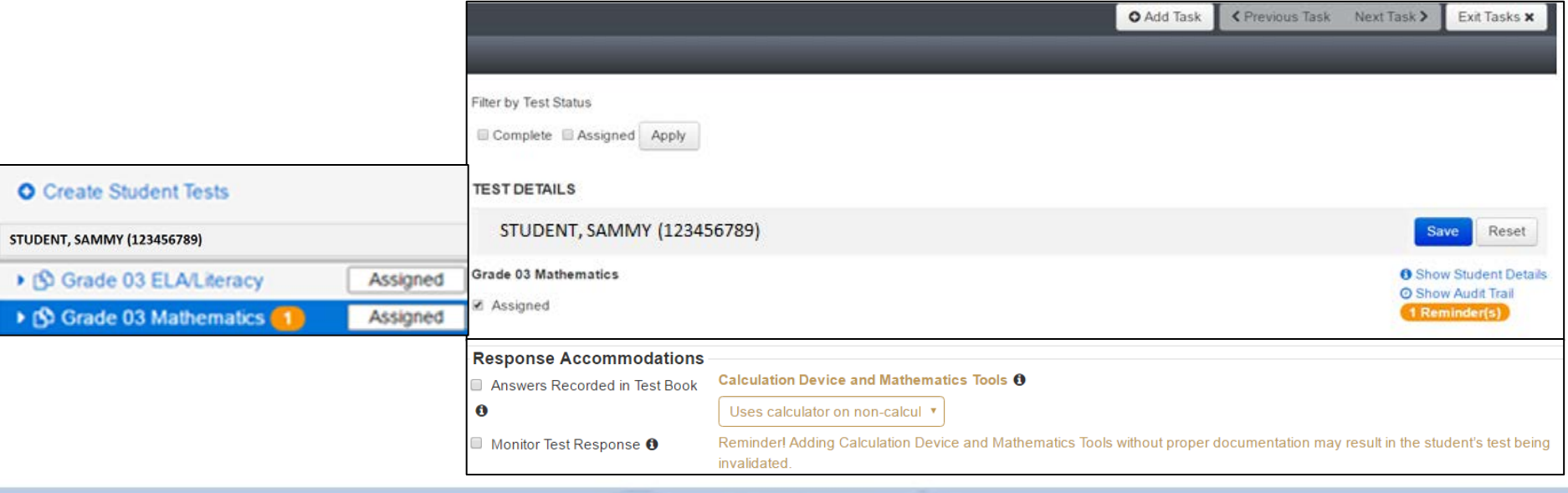

**SAMM** 

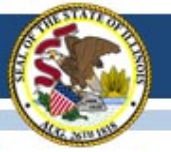

#### Illinois State Board of Education

ASSESSMENT

#### **2016-17 PARCC Manuals and Resources**

#### **ASSESSMENT**

#### **PARCC Place**

· PARCC Archives

#### RESOURCES

- · PARCC Released Items
- · PARCC Sample Items
- · PARCC Technology Guidelines
- · PARCC Website
- · PearsonAccessNeet

#### LATEST NEWS

- **Illinois Assessment Update** Webinars
- · Superintendent Smith Letter to Families Regarding 2016 PARCC Score Reports
- · Spanish Version
- . 2016 Preliminary State-Level **PARCC Results**
- · PARCC Spring 2016 Score Report Interpretation Guides
	- · For Educators o For Parents
- 2016-17 State Assessment Dates

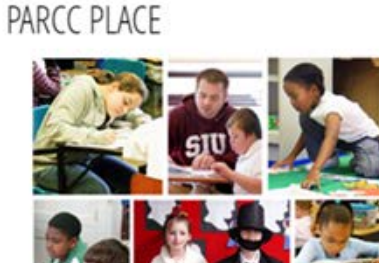

The Partnership for Assessment of Readiness for College and Careers (PARCC) is the state assessment and accountability measure for Illinois students enrolled in a public school district. PARCC assesses the New Illinois Learning Standards Incorporating the Common Core and will be administered in English Language Arts and Mathematics.

PARCC assessments in English Language Arts and Mathematics will be administered to all students in grades  $3 - 8.$ 

#### UNDERSTAND THE SCORE

UnderstandtheScore.org is designed to help parents and community members know what to expect when their children's score reports arrive at home.

#### ADMINISTRATORS & TEST COORDINATORS

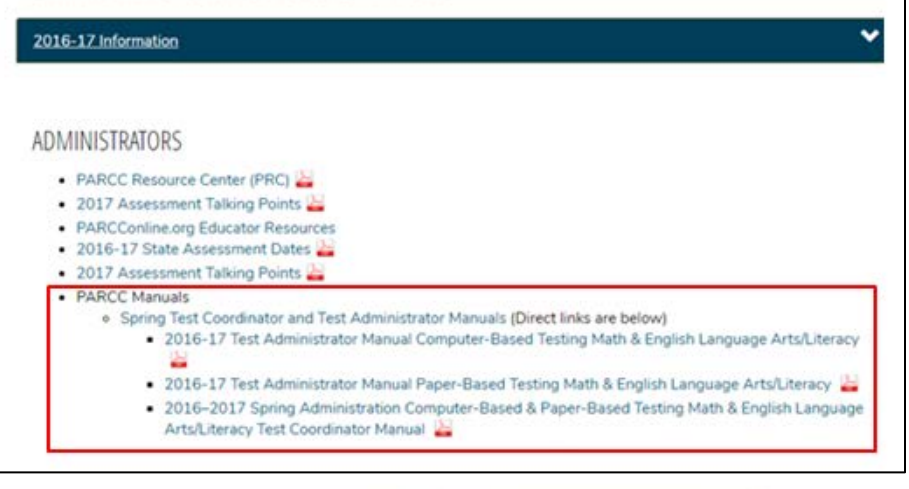

#### Posted on ISBE PARCC PLACE web page: <https://www.isbe.net/Pages/PARCC-Place.aspx>

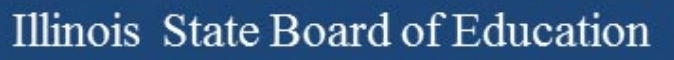

### **PARCC Websites**

• <https://parcc.pearson.com/>

• <http://avocet.pearson.com/parcc/home>

#### <https://parcc.pearson.com/>

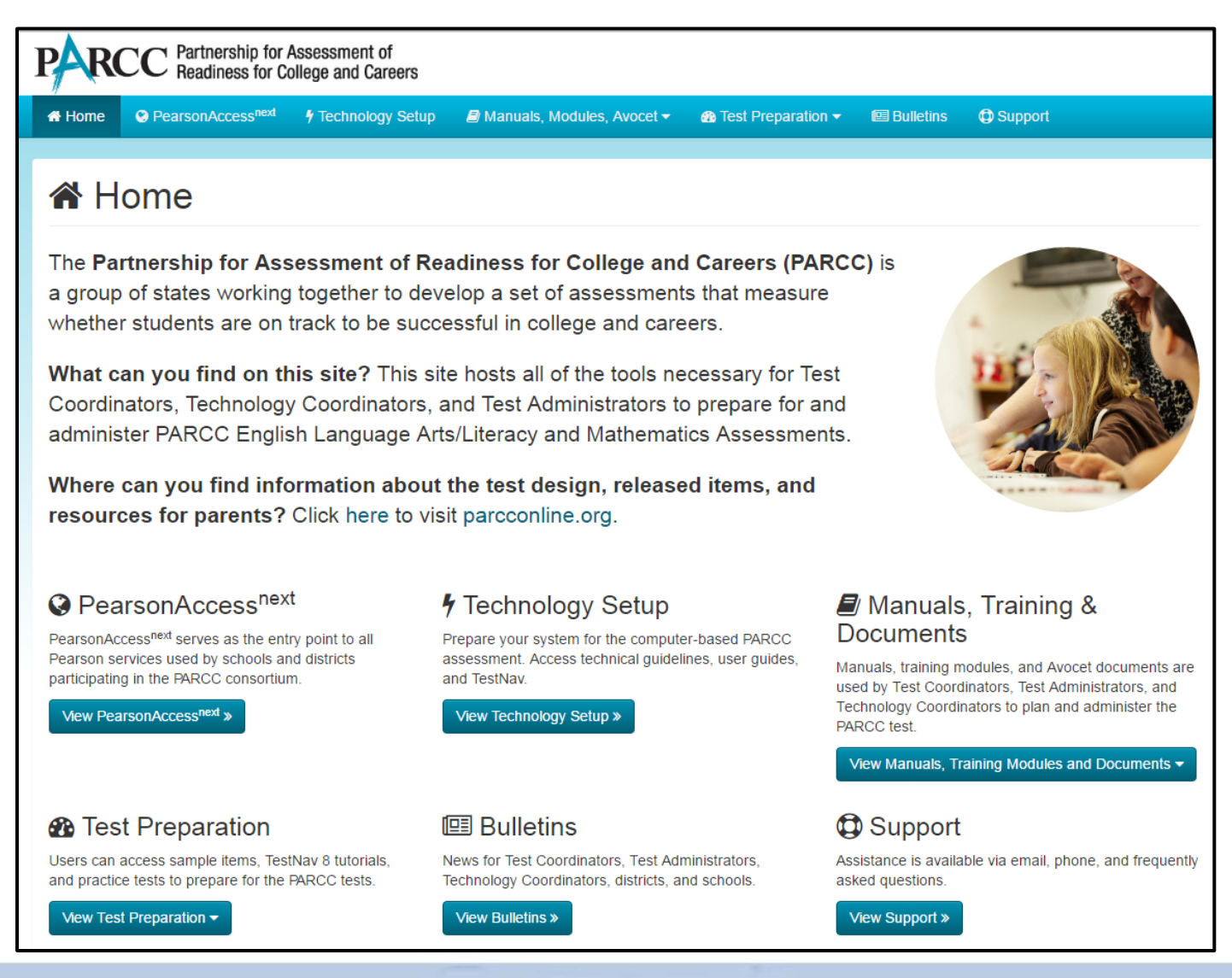

#### <http://avocet.pearson.com/parcc/home>

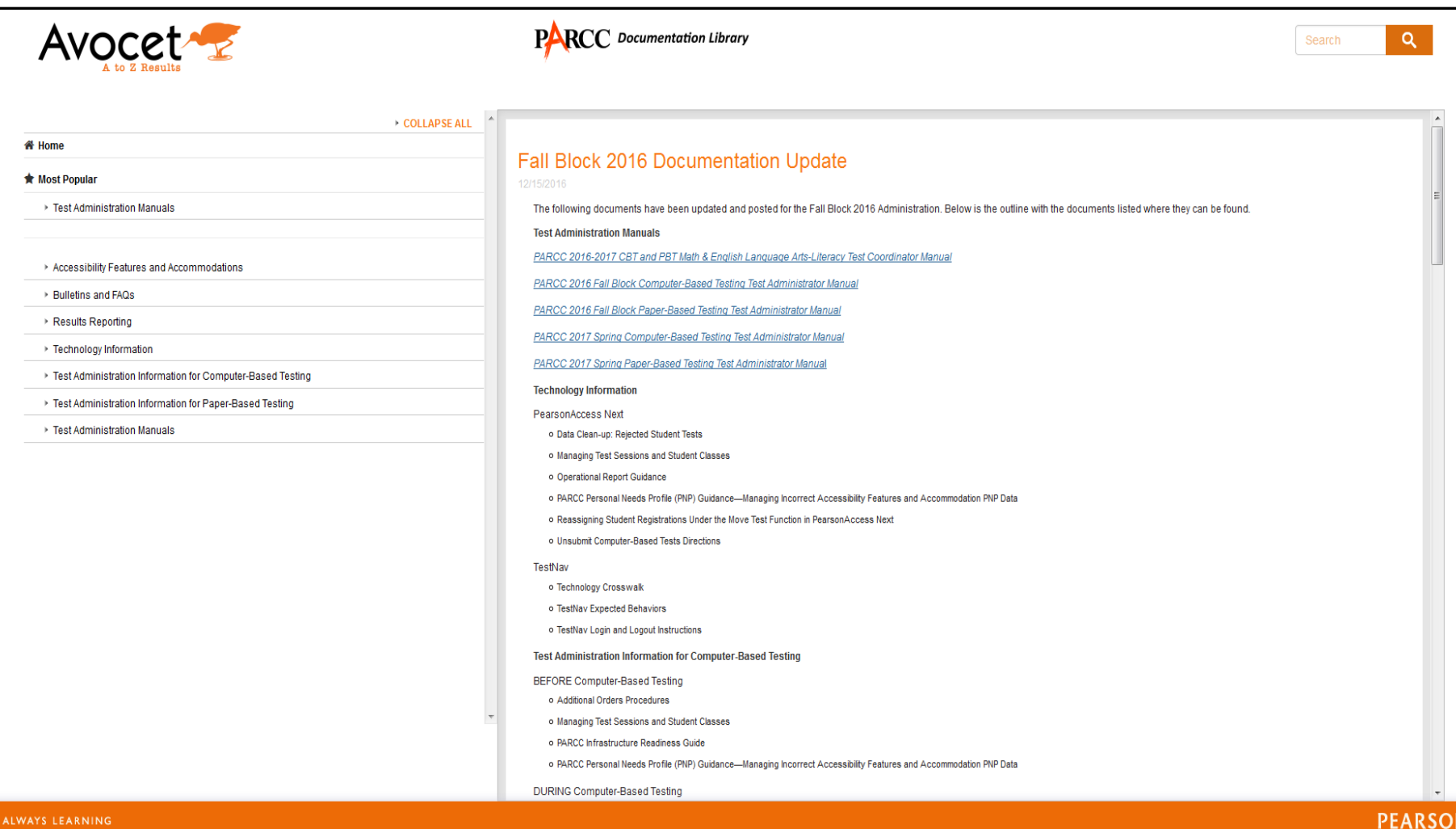

#### **2016-17 PARCC Accommodated Scripts**

- Accommodated Scripts are now posted in Avocet.
- ELA Braille:<http://avocet.pearson.com/PARCC/Home#16252>
- Math Braille: <http://avocet.pearson.com/PARCC/Home#16253>
- ELA Large Print: <http://avocet.pearson.com/PARCC/Home#11134>
- Math Large Print:<http://avocet.pearson.com/PARCC/Home#11135>
- Spanish Large Print: <http://avocet.pearson.com/PARCC/Home#16254>

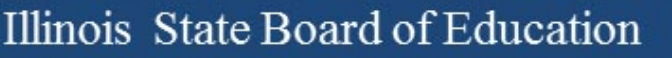

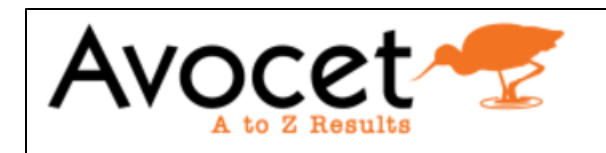

- ▶ Test Administration Manuals
- Accessibility Features and Accommodations
	- AF&A Manual
	- **Braille Scripts**
	- Large Print Scripts
	- Translated Scripts (Arabic)
	- Translated Scripts (Chinese Mandarin)
	- Translated Scripts (Haitian Creole)
	- Translated Scripts (Navajo)
	- Translated Scripts (Polish)
	- Translated Scripts (Portuguese)
	- Translated Scripts (Russian)
	- Translated Scripts (Spanish)
	- Translated Scripts (Urdu)
	- Translated Scripts (Vietnamese)

#### **2016-17 PARCC Translated Scripts**

Translated Scripts are now posted in Avocet.

"Accessibility Features and Accommodations"

- **Arabic**
- Chinese-Mandarin
- Haitian Creole
- Navajo
- Polish
- Portuguese
- Russian
- **Spanish**
- Urdu
- **Vietnamese**

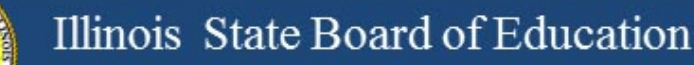

### Additional Web Links

- **PARCC Mobility Guidance** [https://www.isbe.net/Documents/PARCC\\_Mobility\\_2017\\_FINAL.pdf](https://www.isbe.net/Documents/PARCC_Mobility_2017_FINAL.pdf)
- **Irregularity Report** <http://avocet.pearson.com/PARCC/Home#10741>
- **Post-Test Certification Form** <http://avocet.pearson.com/PARCC/Home#10806>
- **Stopping Test Sessions Guidance** <http://avocet.pearson.com/PARCC/Home#10527>

### Material Going Back To Pearson

See Pages 42-55 in the Coordinator Manual

- Answer Documents (used and unused)
- Test Booklets (used and unused)
- Tactile Graphics

• **Reader Scripts**

# PARCC Material to Recycle

#### After Testing is Completed

- Manuals
- Log-in Tickets
- Scratch Paper

### PARCC Documents

- Post Test Certification Form Do Not Send to Pearson or ISBE.
	- Keep With Signed Security Agreements
- Missing Secure Test Material
	- Fax Completed Form to Pearson
	- <http://avocet.pearson.com/PARCC/Home#16203>

## Large Print Test Booklets

• Student responses must be transcribed by school staff to the answer document that came with the Large Print kit.

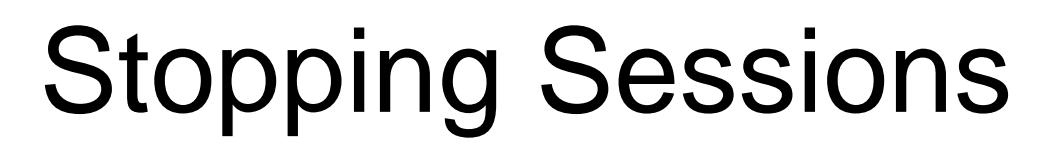

- The final step when all students have completed/submitted all units in a test session is to "Stop" the test session.
- "Stopping" the test session releases the student responses for scoring.
- All students must be in "Complete" or "Marked" Complete" status (**BLUE**) to be stopped
- You can "Stop" multiple/all sessions at once.
- Students who never started the session can be removed.

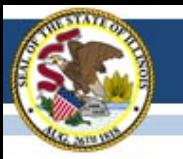

# **2016-17 State-Sponsored SAT**

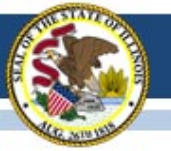

#### **State-Sponsored SAT Information**

- ISBE SAT Website: [www.isbe.net/Pages/SAT.aspx](http://www.isbe.net/Pages/SAT.aspx)
- Links: College Board Microsite for Illinois, General Timeline, Established SAT Test Centers, SAT Implementation FAQs, Manuals, Accommodations Process, Webinar Links, New Information as Available (see below)

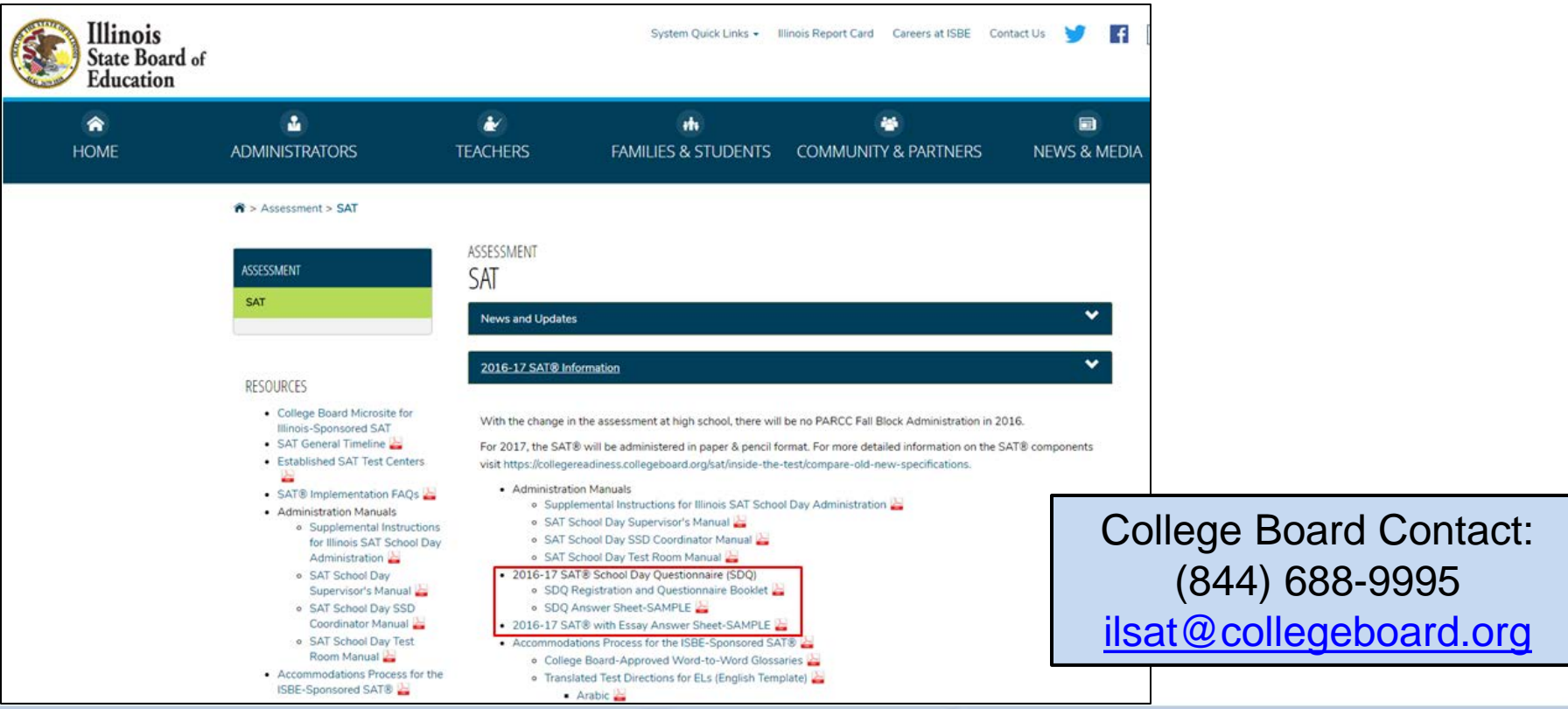

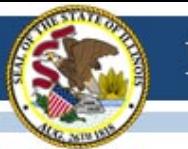

# **2016-17 SAT Highlights**

- All grade 11 students (unless they take DLM-AA) must test
	- Foreign exchange students who are grade 11 must test.
	- LEP students who are "First Year in U.S. School" are exempt from ELA portions.
- **Test Dates:** 
	- Initial Test Date: Wednesday, April 5, 2017
	- Makeup Test Date: Tuesday, April 25, 2017
	- Accommodated Window: April 5-18, 2017
- Paper/Pencil format in spring 2017
- Does include an essay
- Manuals Posted! <https://www.isbe.net/Pages/SAT.aspx>
	- [Supplemental Instructions for Illinois SAT School Day Administration](https://www.isbe.net/Documents/spring2017satsdsupplementil.pdf)
	- [SAT School Day Supervisor's Manual](https://www.isbe.net/Documents/115939_SATSCHOOLDAYACCOUNTABILITYSUPERVISORSMANUAL-SPR2017 79.pdf)
	- **[SAT School Day SSD Coordinator Manual](https://www.isbe.net/Documents/115941_SATSCHOOLDAYACCOUNTABILITYSSDCOORDMANUAL-SPRING2017-79.pdf)**
	- **[SAT School Day Test Room Manual](https://www.isbe.net/Documents/115942SATSCHOOLDAYACCOUNTABILITYTESTROOMMANUALSPRING201779.pdf)**

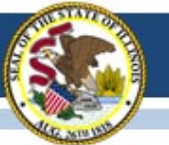

### **2016-17 SAT Timeline**

#### $\bigcirc$  CollegeBoard

#### SAT School Day - Timeline for April 2017 Administration

For updates, see https://www.isbe.net/Documents/SAT-general-timeline.pdf College Board Phone: 844-688-9995 College Board Email: ilsat@college board.org

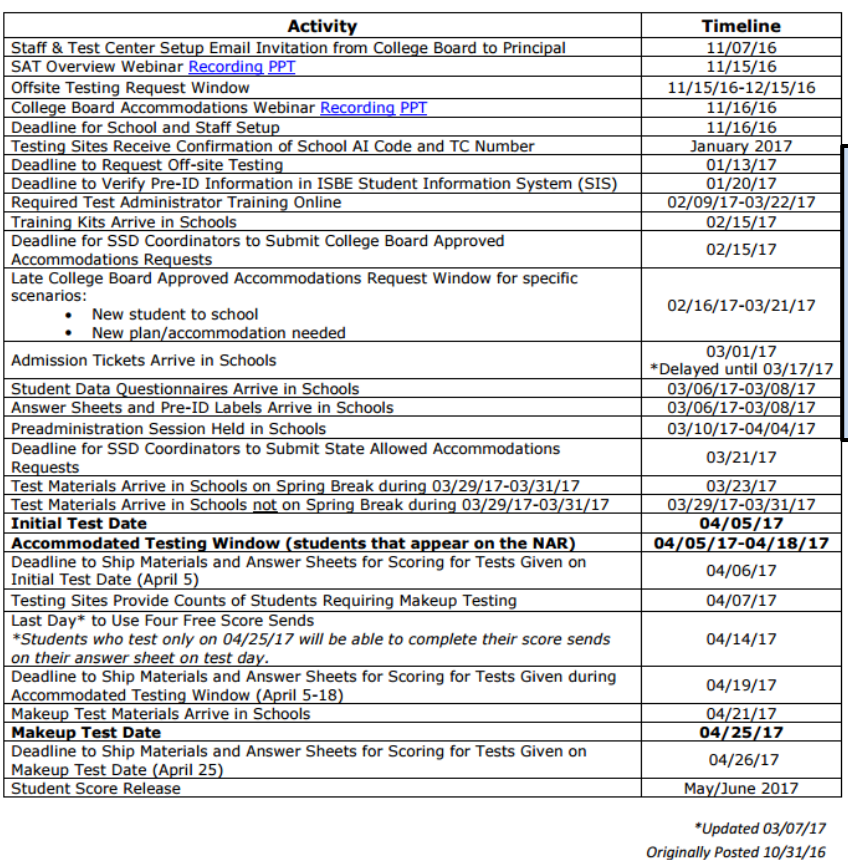

#### **Updated on 03/07/17 Click here to access the SAT timeline:**

<https://www.isbe.net/Documents/SAT-general-timeline.pdf>

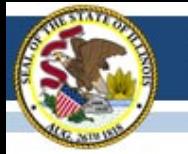

# **2016-17 SAT Required Training**

- Test Center Supervisor should have received an email from SAT on February 9, 2017 (from CollegeBoard@noreply.collegeboard.org).
- Subject line: *Important Test Day Training information for the Illinois-Provided SAT*
- If you have trouble accessing the training or other technical issues, contact SAT Customer Service at 866-260-5211.
- Please direct questions about procedures addressed in the training to the Illinois Educator Support 844-688-9995 (opt. 1) or [illinoisadminstratorsupport@collegeboard.org](mailto:illinoisadminstratorsupport@collegeboard.org).
- *Note: Required training should be completed by now!*

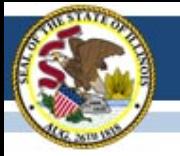

#### **SAT Accommodations Information**

- *Note: Accommodations requests should all be submitted by now!*
- *Accommodations Process for the ISBE-Sponsored SAT®* [www.isbe.net/Documents/IL-College-Board-Accommodations-Spring-2017.pdf](http://www.isbe.net/Documents/IL-College-Board-Accommodations-Spring-2017.pdf)
- Contact SSD Department with questions: 844-688-9995

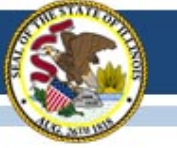

### **SAT Accommodations Information Two Types of Accommodations**

- College Board Approved (requested in SSD Online)
	- For Students with Disabilities
	- College Reportable
	- Request Deadline: February 15, 2017
	- Late Request Deadline: March 21, 2017 *(Late Requests only for new and newly-diagnosed students)*
- State-Allowed (requested in SSD Online)
	- Students with Disabilities (Declined for College Board Accommodations)
	- For English Learners (e.g., "First Year in a U.S. School" taking only Mathematics)
	- Not College Reportable
	- Request Deadline: March 21, 2017

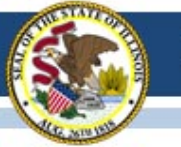

### **State-Funded SAT Information**

• **English Learner Supports** *(no accommodations request is needed)*

#### • **Translated Test Directions**

Directions in eight languages (Spanish, Arabic, Chinese Mandarin, Portuguese, Haitian Creole, Russian, Vietnamese, and Polish) will be available for download in mid-February. School staff may print and provide these directions to students on test day. School staff may also provide translated test directions for other languages using district/school translators. **Students using translated test directions will receive college-reportable scores.** 

– Translated test directions are now posted under "News and Updates" on <https://www.isbe.net/Pages/SAT.aspx>

#### • **Word-to-Word Glossaries**

Approved glossaries may be used by students on test day. The approved glossaries should be distributed to students for their use on test day. **Students using approved glossaries will receive college-reportable scores.** 

– Word-to-Word Glossaries list is now posted under "News and Updates" on <https://www.isbe.net/Pages/SAT.aspx>

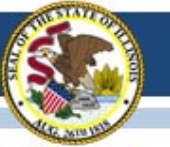

### **2016-17 SAT Webinar**

#### **Preparing for the ISBE-Sponsored SAT School Day Webinar: Tuesday, March 14, 2017 at 9:00-10:30 AM or Tuesday, March 14, 2017 at 2:30-4:00 PM**

(repeat sessions)

- This webinar focused on preparing for the April 5, 2017, SAT administration. The webinar included in-depth information about using rosters, addressing students who aren't already registered, and preparing for test day.
- A link to the webinar video and PowerPoint are posted under "Presentation & Webinars" on the ISBE SAT page for those who were unable to attend.
- <https://www.isbe.net/Pages/SAT.aspx>

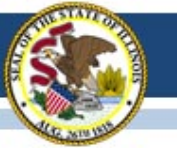

# **2016-17 SAT (SIS Pre-ID)**

- The SAT Pre-ID in ISBE's SIS includes all currently-enrolled grade 11 students (testing exceptions are noted below).
	- LEP students for whom the "First Year in U.S. School" indicator is "yes" will appear on this report but are required to take only mathematics.
	- Private School students will appear on this report but may or may not need to test, depending on their instruction (e.g., a home schooled student enrolled in the public school for only band will not take SAT).
- Review the SAT Pre-ID for accuracy.
	- If a student you plan to test is missing, verify the SIS enrollment is active and the grade level is 11.
	- As appropriate, move students from the SAT Pre-ID file to the DLM-AA Pre-ID file (or vice versa).
- Continue to enroll/exit students in/from SIS so the SAT Pre-ID will be current when SIS sends an update to College Board based on April 5, 2017, data.

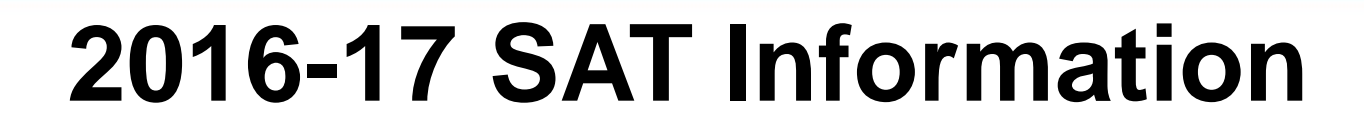

- SAT Test Center Supervisors will receive communications regarding the SAT School Day administration from both the College Board and Educational Testing Service (ETS).
- Please add **collegeboard.org** and **ets.org** to your list of acceptable addresses in your email application to ensure you receive these important messages.

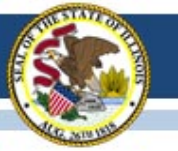

## **SAT Rosters vs. SAT Pre-ID**

- The SAT has two types of rosters:
	- Online Attendance Roster for the Test Center Supervisor
	- Nonstandard Administration Report (NAR) for the SSD Coordinator
- All students who were in the January SAT Pre-ID will be included on either the Online Attendance Roster or the NAR.
- Students who were not included in the January Pre-ID will not appear on the rosters.
- Students may shift from the Online Attendance Roster to the NAR through mid-March as accommodations approvals are matched to student registrations.
- To view all students currently enrolled as grade 11 and expected to test, view the SAT Pre-ID report in SIS.

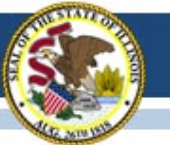

#### **Other ETS Roster Questions**

- What if my roster is missing students?
	- For any student who does not appear and for whom you do not receive a pre-ID label, a paper registration form, sent with test materials, must be completed and the student must be added manually to the appropriate roster.
- What if my roster has students I don't expect?
	- For students who appear but will not test at your school, identify the reason on the roster for your local use (e.g., absent/no longer enrolled). After testing, SIS will capture the "Reason for No Valid Test Attempt" during the corrections window.
- When are my rosters final?
	- By March 22, two weeks before the test date, both the Online Attendance Roster and the NAR should correctly reflect all students who were in the SAT Pre-ID file. If not, please contact College Board.
	- Use these rosters to finalize your room planning.
- Roster Questions?
	- Contact 844-688-9995 or email [illinoisadministratorsupport@collegeboard.org](mailto:illinoisadministratorsupport@collegeboard.org)

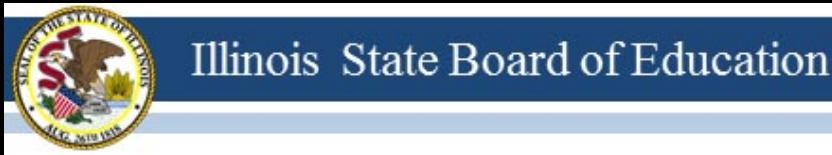

### **2016-17 SAT Pre-ID Labels**

- Based on data in SAT Pre-ID as of January 20, SAT Pre-ID labels were printed and shipped from College Board and should have arrived the week of March 6.
- College Board has made ISBE aware that there were some duplicate labels (same SID and name) and has directed schools to use either label and securely discard the other.
- For students without a Pre-ID label, complete a paper registration form, which are scheduled to arrive with test materials. Please see pages 1, 5, and 6 of the *[Supplemental](https://www.isbe.net/Documents/spring2017satsdsupplementil.pdf)  [Instructions for Illinois SAT® School Day](https://www.isbe.net/Documents/spring2017satsdsupplementil.pdf)* for guidance when completing the paper registrations. These students will not appear on the ETS rosters and should be manually added.

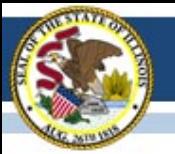

## **2016-17 SAT Materials**

- The week of March 6, schools should have received the following: pre-ID labels, answer sheets, Student Data Questionnaires, and Student Guides.
- By March 17, schools should have received admission tickets.
- With these materials, schools may complete the following:
	- **Demographic Information on the Answer Sheet**
		- Use the scripts in the *Supplemental Instructions for Illinois SAT School Day*
		- Item 2: Your Name

Illinois State Board of Education

- Item 3: Date of Birth
- Item 4: Registration Number (from admission ticket)
- Item 5: Zip Code
- **Score Send Section on the Answer Sheet**
- **Optional Student Data Questionnaire (SDQ)**

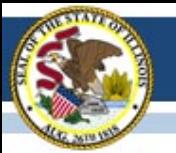

Illinois State Board of Education

- Schools are scheduled to receive test materials next week, between March 29 and 31.
- Schools on spring break between March 29 and 31 should have received test materials by March 23.
- Materials are addressed to either the Test Center Supervisor or the SSD Coordinator, depending upon the type of materials. This shipment will include additional testing manuals, test days forms, posters, test books, paper registration forms, and a test materials return kit.
- Review test materials upon receipt and contact College Board immediately if you are missing materials 1-844-688-9995.

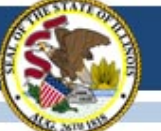

## **2016-17 SAT "Canceling" Scores**

- Grade 11 students are required to take the SAT with Essay as part of the ISBE-sponsored accountability testing.
- Any student who does not want their SAT scores to be included in College Board's official database of scores may, within three days of testing, complete the "Request to Cancel Test Scores" form that is shipped to schools with test materials.
- The "Request to Cancel Test Scores" form will also prevent a score from being reported to the student and any college or university. Once canceled, scores may not be reinstated.
- ISBE will receive the student's score for accountability reporting purposes.
- SAT School Day "Request to Cancel Test Scores" form will be posted on College Board's Microsite:<https://collegereadiness.collegeboard.org/state-partnerships/illinois>

### **2017-18 SAT Test Dates!**

- Initial Test Date: Tuesday, April 10, 2018
- Makeup Test Date: Tuesday, April 24, 2018
- Accommodated Test Window: April 10-23, 2018

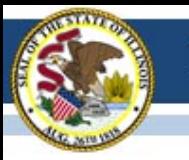

# **2016-17 DLM-AA**

#### (Dynamic Learning Maps-Alternate Assessment)

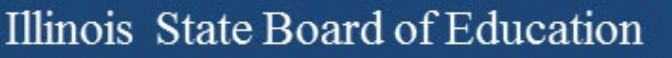

# **2016-2017 DLM-AA**

#### **Updates as of March 24, 2017 :**

- Districts are **NOT** to upload students manually.
- Students who need to be uploaded must complete the upload enrollment template and submit that form to ISBE through, "Send ISBE a File".
- The state DLM coordinator is the **only** one who can upload students into DLM.
- New procedures for moving students in DLM without losing completed testlets.

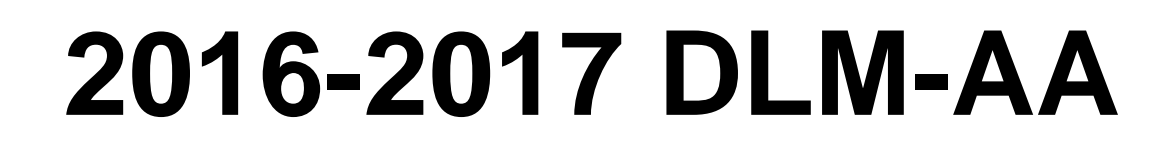

#### **Moving students during testing window:**

- Procedures for moving a student for DLM-AA
	- New to school within the district: Use transfer student within Educator Portal. Any testlets completed will move with student after being roster to a new teacher.
	- New to school in different district: Old district exits student from DLM-AA. Receiving school requests student upload by contacting the state coordinator to enroll a student. The new district will roster the student and any completed testlets will follow the student.
	- New to school in different district: Contact the state DLM-AA coordinator to transfer the student from the old district to the new district.

# **2016-2017 DLM-AA**

#### **District Test Coordinators:**

- Monitor student testlet completion using the DLM-AA Test Administration Report found in Educator Portal.
- Test tickets not appearing: Verify first contact survey is completed.
- Teacher cannot access test tickets: Verify security agreement is accepted, required training is completed, rosters are created, and the teacher account is active.

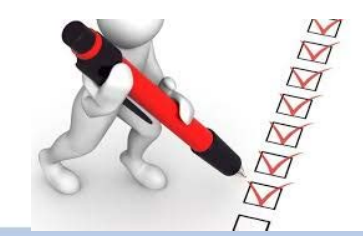

# **2016-2017 DLM-AA**

#### **Test Coordinator Field in EPS:**

- DLM-AA coordinator needs to be identified in EPS to serve as a point of contact for disseminating information to teachers that administer the DLM-AA.
- The following slides will provide guidance to create the DLM-AA coordinator.

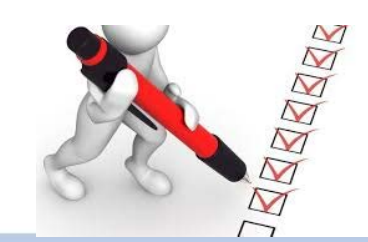

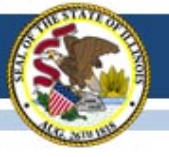

#### Sample School (12-345-6789-00-0001)

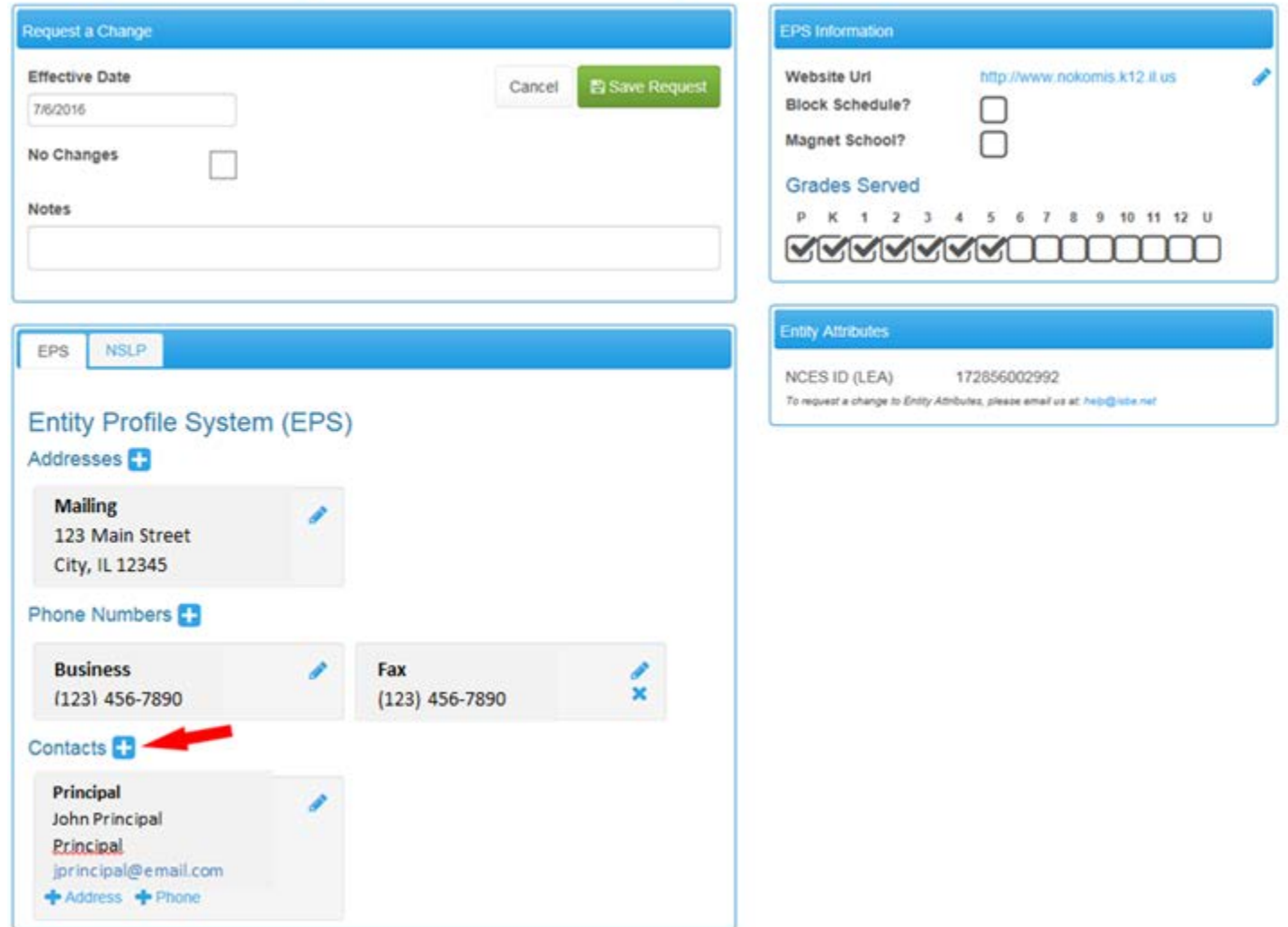

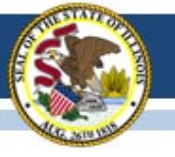

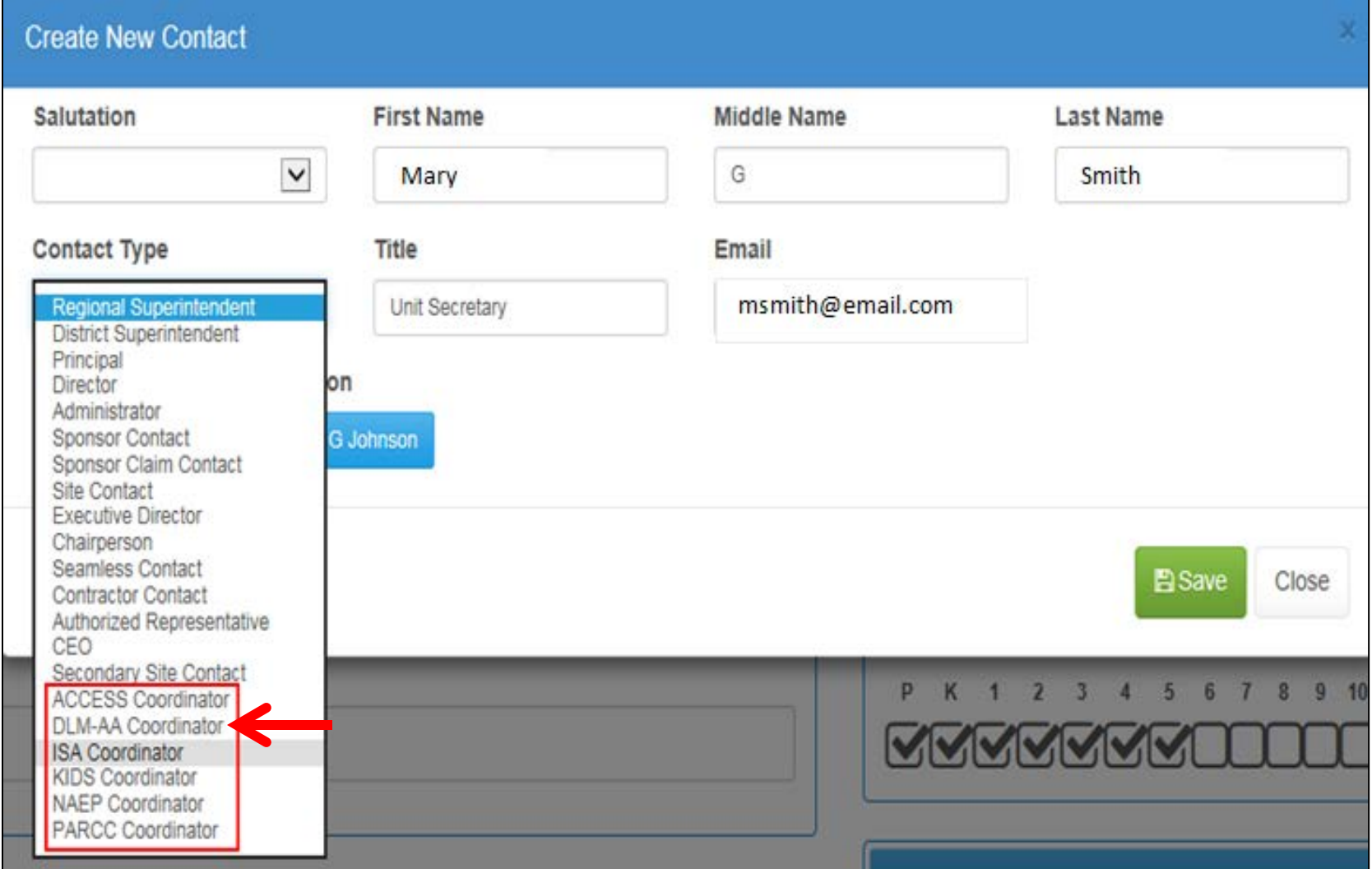

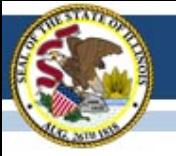

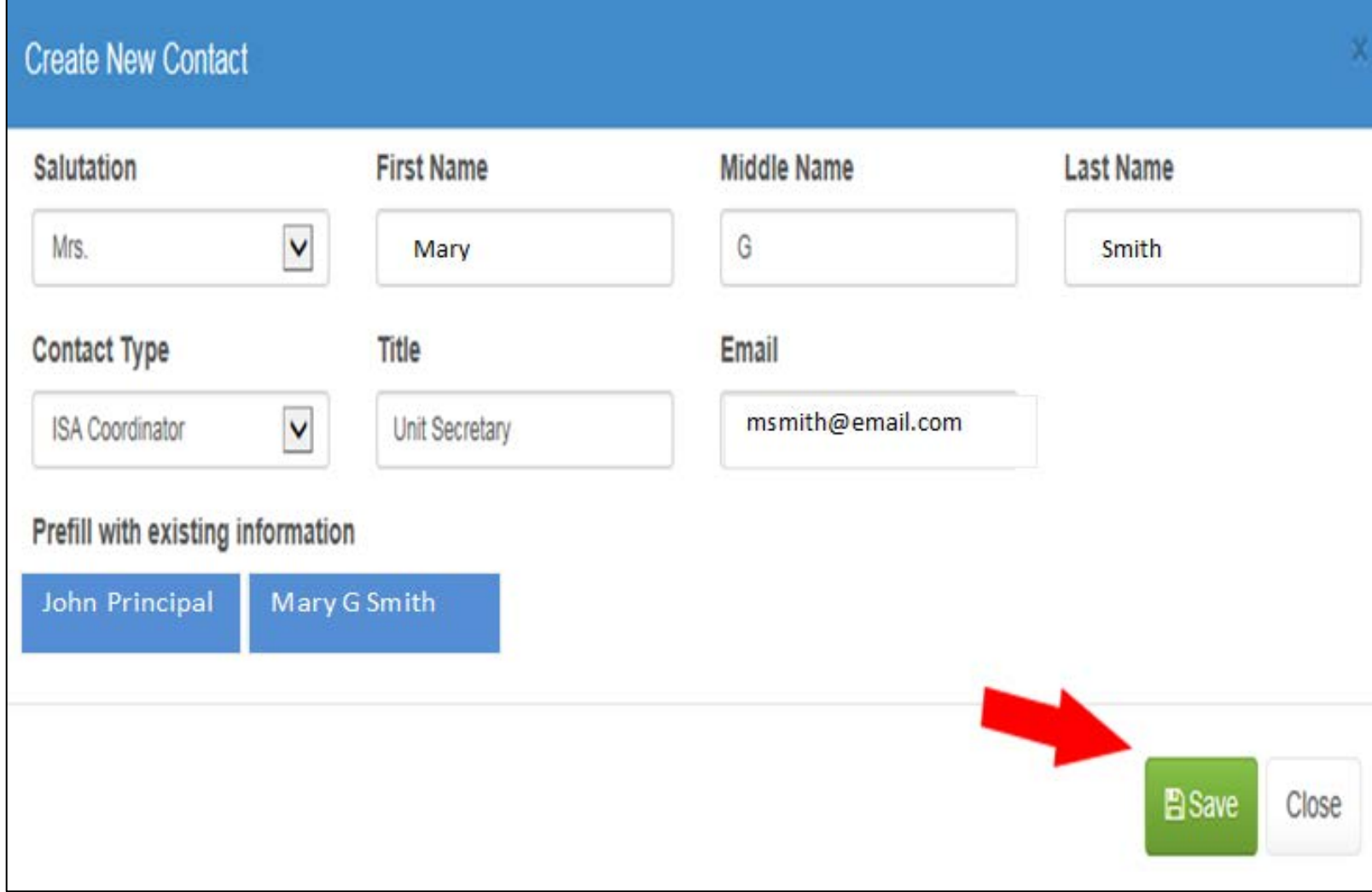

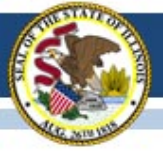

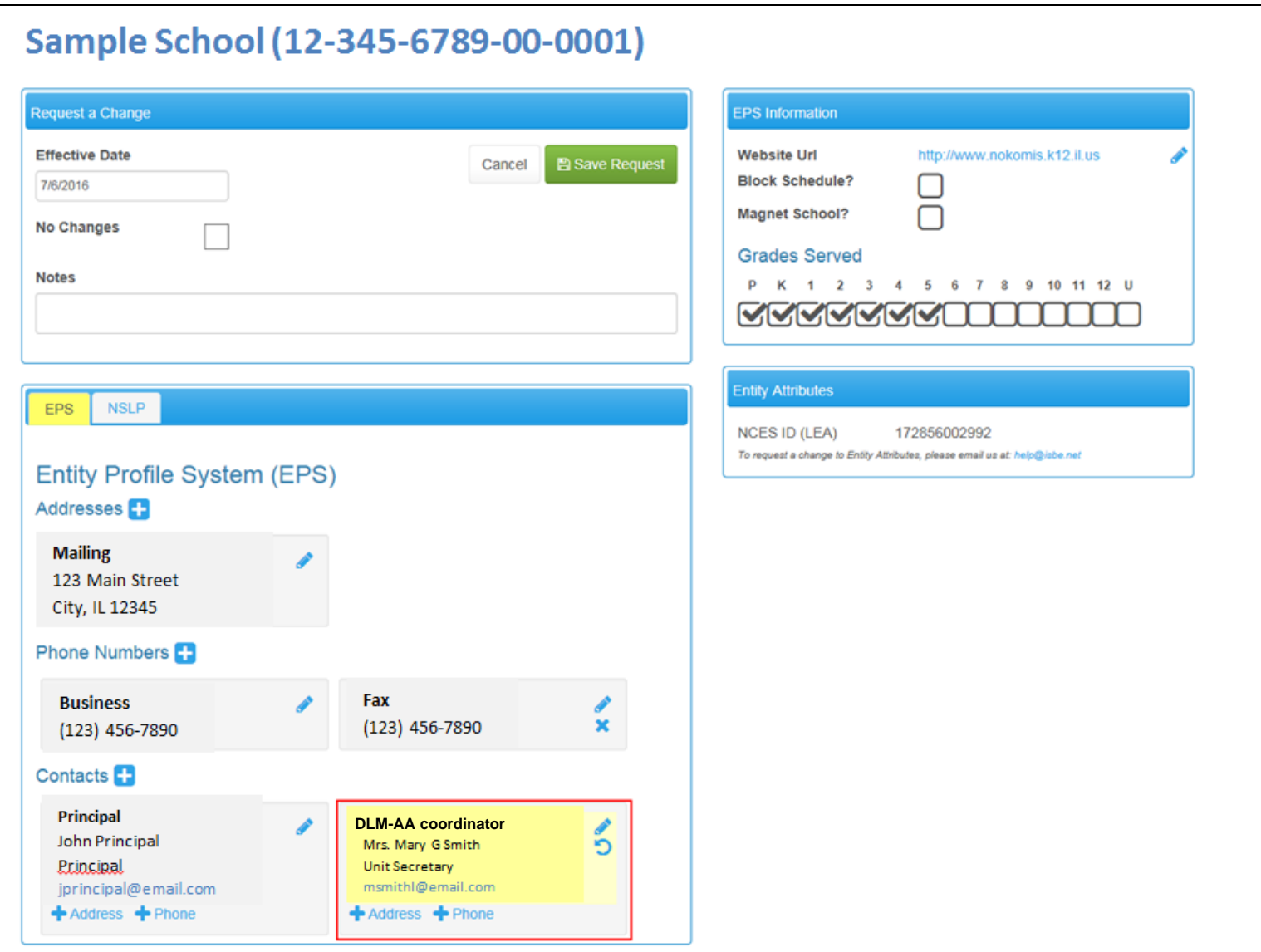

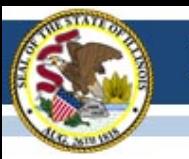

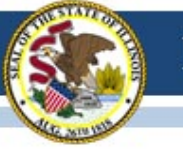

New English Proficiency Screener

- The W-APT is being retired after this year. Does not align with the new performance standards.
- Illinois will continue using MODEL for K, but not for grades 1-12 (not aligned with new standards).
- The WIDA Screener will soon be available.
	- Online format no cost; administration is similar to ACCESS 2.0 using DRC's website and software
	- Paper format Purchased at the WIDA Store
	- New training modules online at www.wida.us, quizzes for speaking & writing. Speaking certification shared with ACCESS 2.0.

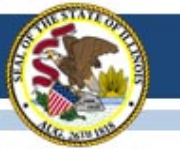

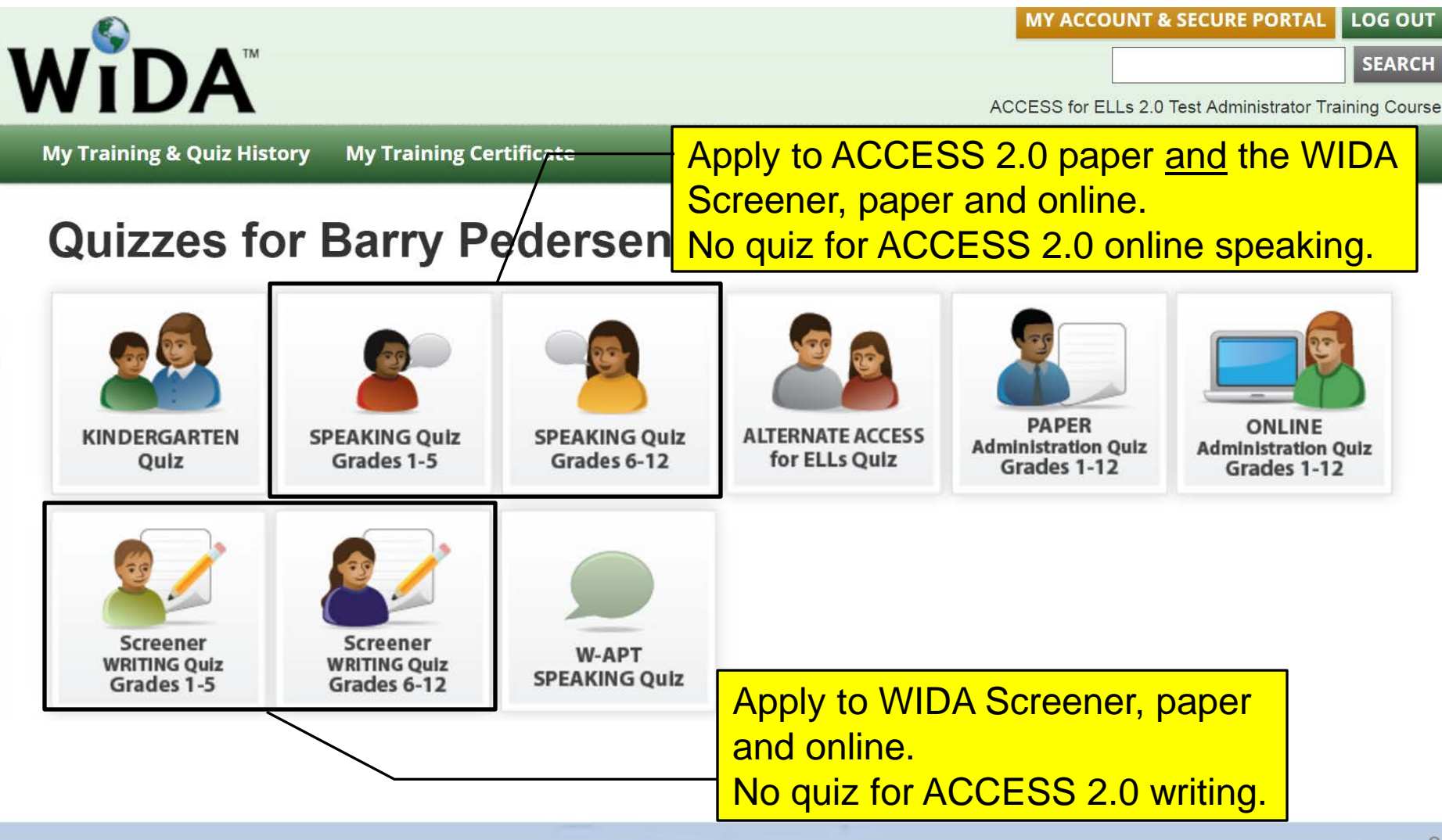

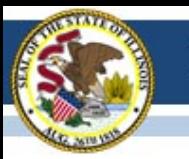

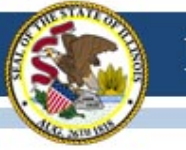

Webinar re: ACCESS 2017 Score Changes

- Two webinars were held on March 10<sup>th</sup> and 14<sup>th</sup> regarding the 2016 standard setting and its impact on 2017 ACCESS results. A recording is here, [https://www.wida.us/assessment/video/2017ACCESSforELLs20ScoreCh](https://www.wida.us/assessment/video/2017ACCESSforELLs20ScoreChanges3.10.17.aspx) [anges3.10.17.aspx](https://www.wida.us/assessment/video/2017ACCESSforELLs20ScoreChanges3.10.17.aspx) (61:40).
- Full-year webinar schedule and recordings: [www.wida.us/assessment/access%202.0/documents/ACCESSWebinarCalendar.pdf](http://www.wida.us/assessment/access 2.0/documents/ACCESSWebinarCalendar.pdf)
- Score calculator is coming that will compare ACCESS 1.0 and ACCESS 2.0 scores

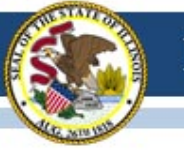

#### **WIDA Online Surveys Now Active**

- ACCESS 2017 user experience survey now online, [https://uwmadison.co1.qualtrics.com/jfe1/form/SV\\_8IjdLkhPtd7huVT](https://uwmadison.co1.qualtrics.com/jfe1/form/SV_8IjdLkhPtd7huVT)
- Professional Learning Survey re: data literacy offering, [https://uwmadison.co1.qualtrics.com/jfe/form/SV\\_etZVZv5JAP8bUqh](https://uwmadison.co1.qualtrics.com/jfe/form/SV_etZVZv5JAP8bUqh)

#### **ACCESS Data Corrections and Reports**

- ACCESS Correction Window, May 8-26, 2017.
- ACCESS corrections done in SIS, not WIDA AMS.
- Final ACCESS results posted in Mid-July, 2017.
- Final reports arrive August 1, 2017.

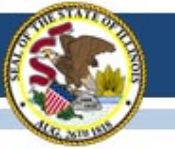

#### **State-Specific Checklists**

Before Testing (Online) undated 2.1.17

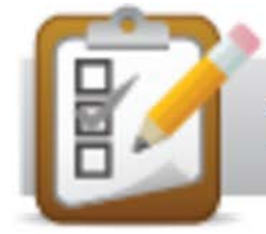

#### **IL ACCESS for ELLs 2.0 Checklist**

#### Suggestions? Send to ISBE

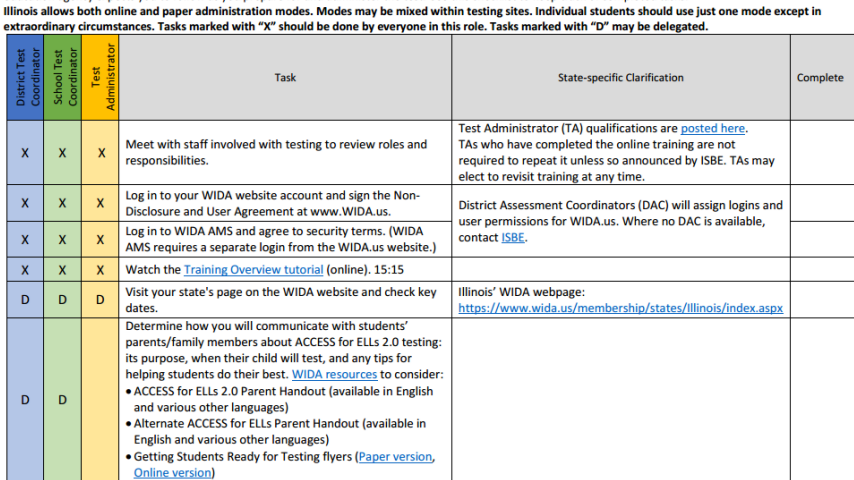

This document is a guide for personnel involved in the administration of ACCESS for ELLs 2.0 in Illinois. Guidelines for both online and paper administration are included. Please see pages 1-8 for the online checklist and 9-15 for the paper checklist. The checklist highlights all tasks that need to be completed before, during, and after testing within a school or district and shows who typically completes those tasks in your state. The state-specific clarification column contains guidance that your state

Illinois ACCESS for ELLs 2.0 Checklis

education agency expects you to follow as you prepare for and administer the test. Use this checklist to keep track of completed tasks

2016-1

© 2016 Board of Regents of the University of Wisconsin System. All rights reserved

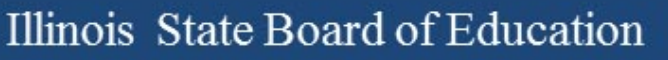

Important Websites

- WIDA website for preparation, [www.wida.us](http://www.wida.us/), 866-276-7735
- WIDA AMS for operation, [www.wida-ams.us](http://www.wida-ams.us/), 855-787-9615
- ISBE page for English Learners, <https://www.isbe.net/Pages/English-Learners.aspx>

ISBE Contact for ACCESS for ELLs: Barry Pedersen, [bpederse@isbe.net](mailto:bpederse@isbe.net), 866-317-6034

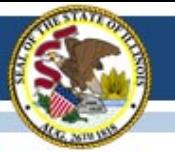

#### **Illinois Assessment Update Webinars:**

- *Assessment Update Webinars are archived and posted at[:](https://www.isbe.net/Pages/Assessment-Communications.aspx) <https://www.isbe.net/Pages/Assessment-Communications.aspx> under "Presentations and Webinars"*
- *Next Scheduled Assessment Update Webinar: 03/31/17*

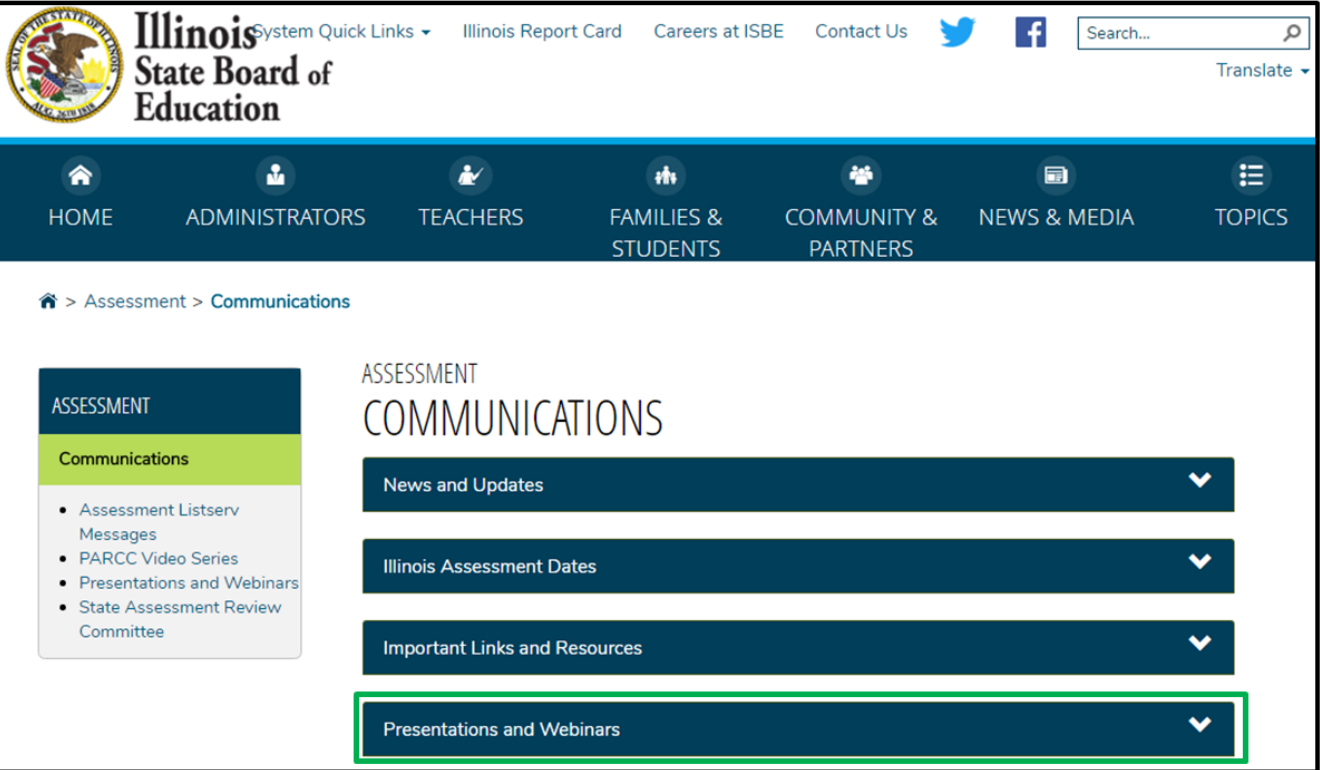

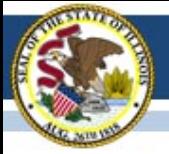

#### **Contacts**

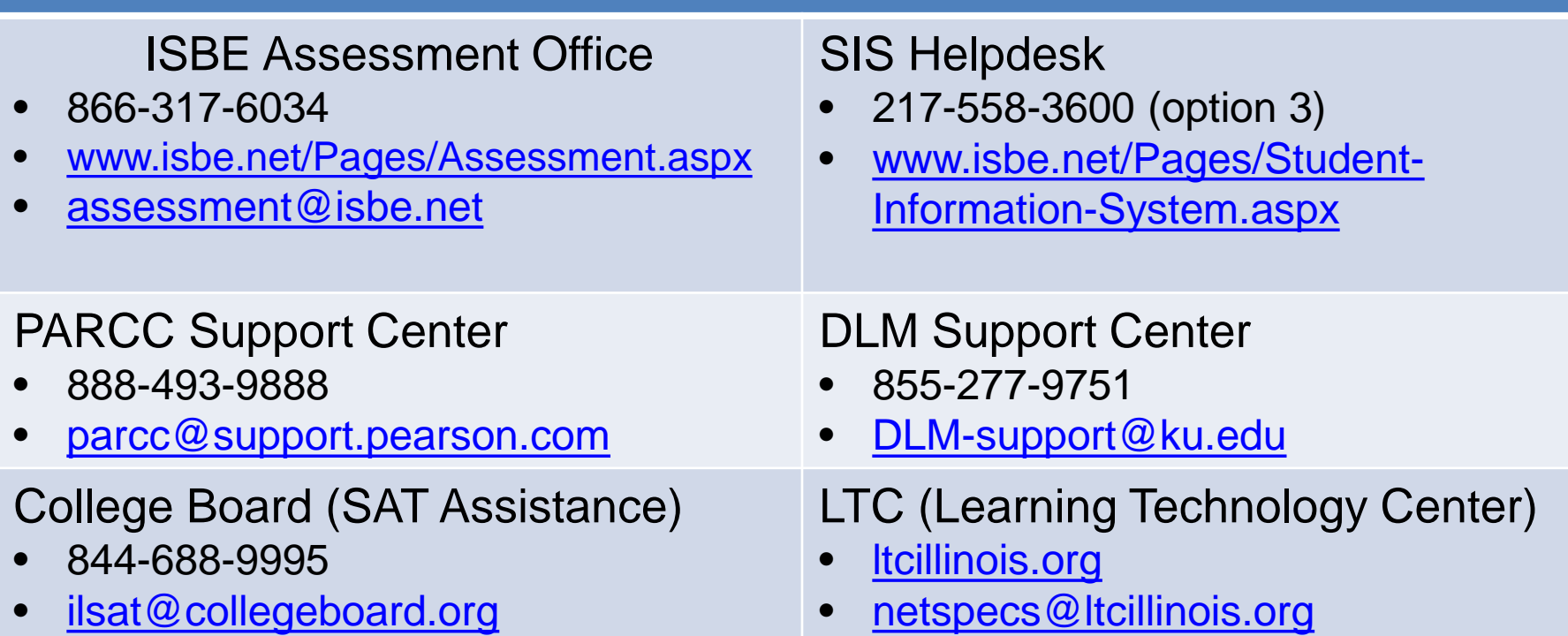

#### Join our Listservs!

- Assessment Listserv: Send a blank email with "SUBSCRIBE" in the subject line to [assessment@isbe.net](mailto:assessment@isbe.net).
- Technology Point-of-Contact Listserv: Send a blank email with "SUBSCRIBE" in the subject line to *[jbaiter@isbe.net](mailto:jbaiter@isbe.net).*